**Автономная некоммерческая профессиональная образовательная организация "Национальный социально-педагогический колледж"**

> **Программа среднего профессионального образования**  44.02.02 Преподавание в начальных классах

**Дисциплина: Информатика и информационно-коммуникационные технологии в профессиональной деятельности Практическое занятие 4**

**Выполнил:**

**Обучающийся Кудринов Венедикт Александрович**

**Преподаватель:**

**Журавлева Анастасия Валерьевна**

# **ЗАДАНИЕ 1**

#### **Максимальное количество баллов – 5.**

**При подготовке любой презентации необходимо учитывать особенности аудитории и той информации, которую необходимо использовать в презентации. Перед Вами слайд из авторской презентации с информацией по теме «Социальные сети». Ознакомьтесь с информацией, представленной на слайде и предложенным оформлением, и письменно ответьте на вопросы после изображения.** 

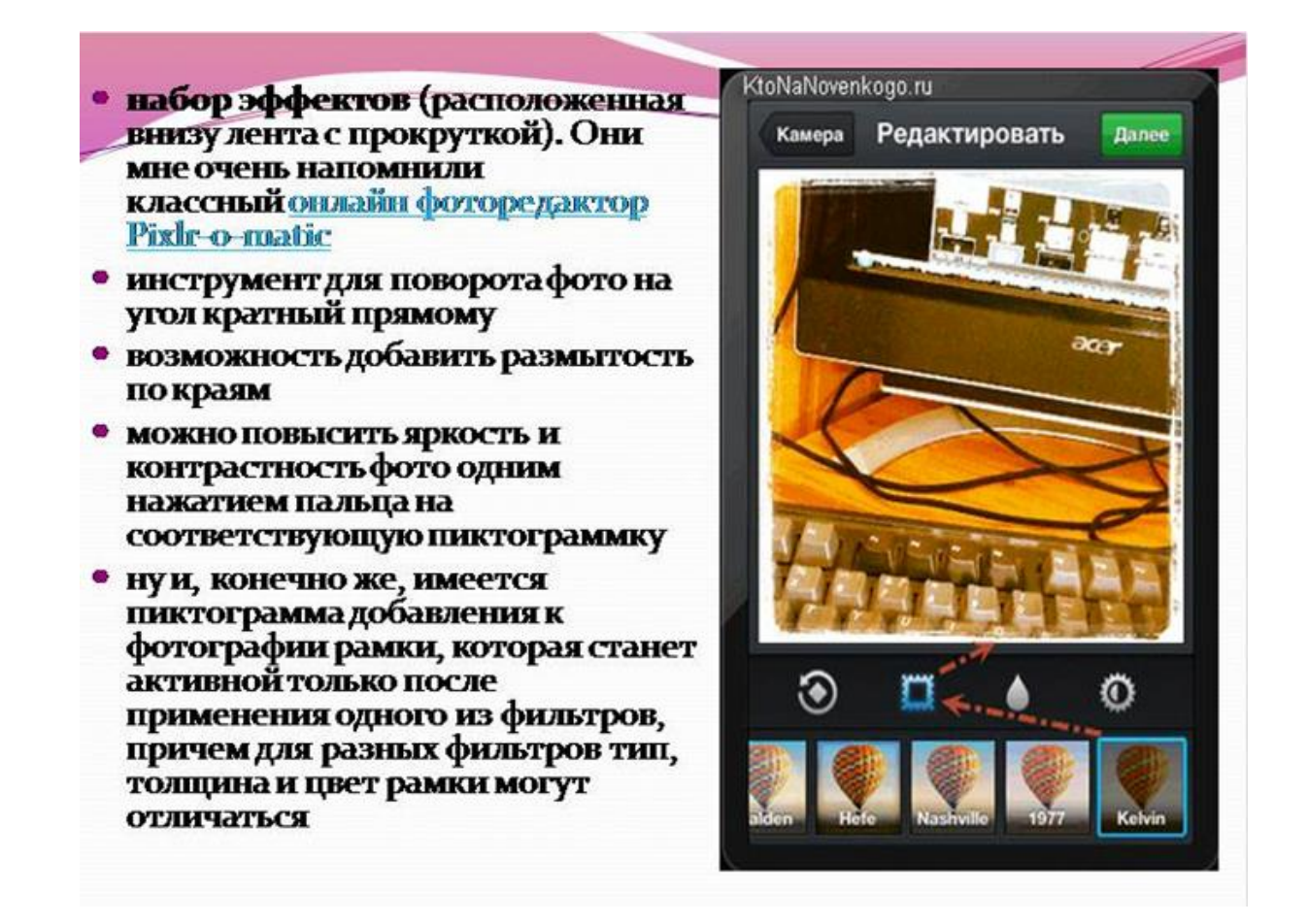

## **Вопросы:**

**1. Определите цветовую гамму, выбранную для оформления презентации. Располагает ли она к восприятию информации на слайде? Что следует изменить/улучшить?**

**2. Определите, несёт ли информативный характер графическое изображение, представленное на слайде. Можно ли по изображению на**  **слайде увидеть тот процесс, который автору хотелось донести до аудитории. Как можно представить данную информацию?**

**3. Определите, удобно ли читать предложенный текст на слайде? Измените представление текста.**

**4. Установите, на сколько восприятие представленной ссылки удобно? Измените информативность данной ссылки.**

**5. Как вы считаете, создаётся ли желание работать с данной программой в повседневной жизни, после предоставления информации на таком слайде?**

**Письменный ответ необходимо подготовить для проверки в следующем формате: объём печатного текста составляет не более 3 000 знаков с пробелами, формат листа А4, шрифт Times New Roman, 14 кегль, интервал 1,5 пункта, выравнивание текста по ширине листа.**

## **Ответ:**

- 1. Выбранная автором цветовая гамма мне нравится, достаточно спокойная, нет ярких отвлекающих цветов. Данная цветовая гамма полностью располагает к восприятию информации (лично для меня). Единственное что, я бы поменять шрифт и не делала бы его жирным, мне оно немного мешает.
- 2. Определенно информативный характер данное изображение несет. К сожалению весь процесс описанный в слайде не показан на данном изображении. По моему мнению, было бы лучше предоставить несколько небольших изображений, они более детально смогли передать всю суть данного слайда.
- 3. Смотря для кого эта презентация, если это для детей то, я бы сделала текст немного проще, например заменила бы слова по типу "пиктограмма" и "угол кратный прямому" на более простые, такие как "Изображение" или Фото" и так же " повернуть налево", "повернуть направо" ,"повернуть в зеркальном отображении".
- 4. Для меня восприятие крайне не удобно, я бы на месте автора вообще бы ее оттуда убрала. Так как данная ссылка никакой информации не несет. А если она необходима и автор действительно по ней переходит, то тогда я бы изменила только цвет на более темный, например на синий.
- 5. Для меня слайд довольно интересен, и так как я сама по себе очень любопытна, я бы обязательно посмотрела эту программу и ту, которая указана в виде ссылки.

# **ЗАДАНИЕ 2**

**Максимальное количество баллов – 3.**

**Создайте один слайд в программе PowerPoint на тему «Социальная сеть – ваш выбор».** 

**Выберите одну из наиболее интересных социальных сетей и продемонстрируйте функции, которые по вашему мнению имеют преимущество перед другими при трансляции информации. Работайте в следующем алгоритме:**

- **1. Откройте программу PowerPoint.**
- **2. Создайте 1 слайд по выбранной вами теме.**
- **3. Отразите обязательные объекты на слайде:**
- **Скриншот программы, с которой вы работаете.**
- **Заголовок с использованием объектов WordArt.**
- **Краткое описание интерфейса программы.**
- **Описание функционала программы.**
- **4. Отразите использование эффектов появления и исчезновения объектов на слайде (не менее трёх эффектов).**

**5. Опишите аудиторию, для которой вы готовите эту информацию, поскольку подбор и оформление необходимы для более лучшего восприятия.**

## <kudrinov.pptx>

# **ЗАДАНИЕ 3**

**Максимальное количество баллов – 3.**

**При объяснении нового материала часто необходимо пользоваться таблицами, которые помогают систематизировать информацию и в удобном виде представить для объяснения нового материала. Так, при демонстрации о проделанной работе, необходимо грамотно выстраивать таблицу на слайде и оформлять её, соблюдая все требования и нормы. Работайте в следующем алгоритме:**

**1. Откройте программу PowerPoint.**

- **2. Создайте 1 слайд презентации, на котором будет представлена таблица «Графические редакторы: преимущества и недостатки программ».**
- **3. Добавьте к текстовой информации анимацию (не менее трёх эффектов).**

**Методические указания к выполнению задания:**

- **Перед вами на слайде пустая таблица. Над таблицей указано название «Графические редакторы: преимущества и недостатки программ».**
- **Затем при нажатии правой кнопки компьютерной мыши появляются поочерёдно названия столбиков таблицы (1 столбец - Изображение и название программы, 2 столбец - преимущества программы, 3 столбец недостатки программы).**
- **При нажатии на правую кнопку компьютерной мыши появляется изображение программы (ниже название программы, в этой же ячейке таблицы), затем «Преимущества программы» и следом при нажатии на правую кнопку компьютерной мыши «Недостатки программы».**
- **Постепенно при нажатии на правую кнопку компьютерной мыши должна в аналогичном порядке появляться каждая программа с преимуществами и недостатками.**
- **В конечном итоге перед нами должна быть полностью заполненная таблица, с читаемым текстом.**

#### **Ответ:**

#### <kudrinov2.ppt>

# **ЗАДАНИЕ 4**

#### **Максимальное количество баллов – 3.**

**Одним из основных методов при объяснении нового материала является наглядность. В современом мире всю наглядность можно поместить в презентацию и без особых усилий запускать в любой этап урока. Использовать можно любой материал, взятый из интернета или создавать его самостоятельно. Работайте в следующем алгоритме:**

- **1. Откройте программу PowerPoint.**
- **2. Создайте 1 слайд по теме «Развитие растений».**

**3. Используя анимацию (не менее трёх эффектов) и вставку различных изображений, отразите поэтапное развитие растения от семечка к зрелому растению.**

**Методические указания к выполнению задания:**

- **В Интернете найдите иллюстративный материал, где поэтапно отражено развитие растений. Каждый этап развития растения – это отдельное изображение.**
- **Если Вы нашли иллюстративный материал, где все этапы развития растения представлены вместе, то используя графический редактор, необходимо вырезать и сохранить каждый этап отдельным файлом.**
- **Откройте программу PowerPoint. Создайте слайд и напишите заголовок с использованием объектов WordArt.**
- **Теперь, когда слайд подготовлен, необходимо добавлять на слайд в правильной последовательности выбранные вами иллюстрации.**
- **При добавлении изображений, постарайтесь сразу использовать анимационные эффекты появления и исчезновения.**
- **Далее обращайте внимание, чтобы создать эффект «жизни» на экране, нужно постараться устанавливать каждое изображение строго на место предыдущего, выравнивая по высоте. Тем самым вы добьётесь того, что Ваше «семечко будет оживать» прямо на экране.**
- **Сохраните ваш ответ на данное задание.**

#### **Ответ:**

Презентация 1.pptx — [Microsoft PowerPoint Online \(live.com\)](https://onedrive.live.com/edit.aspx?resid=41E0FDB95E5E844F!127&app=PowerPoint&wdnd=1&wdPreviousSession=4e22fc68%2D9d22%2D4d00%2D9bec%2Dba4f587410ce&wdNewAndOpenCt=1652092554394&wdOrigin=wacFileNew&wdPreviousCorrelation=20125c5e%2Dda05%2D4b78%2Dba52%2D19827c68f298)

# **ЗАДАНИЕ 5**

## **Максимальное количество баллов – 3.**

**Одним из любимых моментов у обучающихся при работе по новой теме является отгадывание загадок. Но мало просто показывать на слайде загадку, её читать, а потом демонстрировать изображение, которое является отгадкой. Каждый ребёнок стремится принимать активное участие. Создайте собственную игру с использованием функций программы Microsoft PowerPoint. Работайте в следующем алгоритме:**

- **Подготовьте для создания игры исходный материал: текст любой загадки на тему «Времена года», три изображения (одно изображение – отгадка и два фальшизображения, которые схожи с отгадкой).**
- **Откройте программу PowerPoint.**
- **Создайте слайд и напишите заголовок с использованием объектов WordArt.**
- **Далее добавьте на слайд текст загадки, которую Вы подготовили для выполнения задания.**
- **После этого на слайд вставьте все три изображения. Помните, поскольку это загадка, отгадка и фальшизображение не должны отличаться друг от друга по размеру. Скорректируйте размер, если необходимо отформатируйте фигуру используя вкладку «Формат фигуры».**
- **Теперь на слайд поместите фигуру, такого же формата, как и Ваше изображение, например квадрат. Сделайте его белого цвета, чтобы было хорошо видно на Вашем слайде.**
- **Теперь, когда Вы визуально подготовили слайд, приступаем к оживлению наших объектов. Для этого у каждого объекта добавляем выход (выбранную вами анимацию).**
- **Когда выход добавлен и перед Вами вся загадка появилась, необходимо добавить перемещение правильного ответа в квадрат, который размещён у Вас на слайде. фальшизображения останутся на своих местах, только немного покрутятся вокруг себя.**
- **Нажимаем на изображение с правильным ответом, и задаём ей перемещение от её точки и до квадрата. Остальным вариантам тоже добавляем перемещение, но вокруг себя, чтобы создать видимость перемещения. Всё работает по щелчку на правую кнопку мыши.**
- **Сохраните ваш ответ на данное задание.**

# **Ответ:**

Презентация 2.pptx — [Microsoft PowerPoint Online \(live.com\)](https://onedrive.live.com/edit.aspx?resid=41E0FDB95E5E844F!129&app=PowerPoint&wdnd=1&wdPreviousSession=caf52413%2D46d0%2D4dcd%2D88c6%2Df2f96d15d197&wdNewAndOpenCt=1652094003183&wdOrigin=wacFileNew&wdPreviousCorrelation=ed9640b4%2Dd270%2D477d%2Dac38%2D3595237ea182)

# **ЗАДАНИЕ 6**

#### **Максимальное количество баллов – 3.**

**При работе с информацией нельзя забывать о том, что она должна быть доступной для каждого пользователя. Любую информацию нужно правильно**  **доносить до слушателя. Некоторая информация бывает крайне сложной для объяснения и тогда на помощь приходит видеоинформация. Умение использовать в своей деятельности видео и аудио информацию является очень важным для современного педагога.**

**Создайте слайд с использованием функций программы Microsoft PowerPoint. Работайте в следующем алгоритме:**

- **Откройте программу PowerPoint.**
- **Создайте слайд и напишите заголовок с использованием объектов WordArt.**
- **Найдите в Интернете мультфильм о правилах дорожного движения. Скачайте его на ваш персональный компьютер.**
- **Подготовленный видеофайл вставьте на слайд.**
- **Воспользуйтесь вкладкой «Вставка» и добавьте файл на слайд.**
- **После того, как файл добавится на слайд, запустите презентацию и проверьте воспроизводится ли файл при нажатии на воспроизведение.**
- **Сохраните ваш ответ на данное задание.**

#### **Ответ:**

Презентация 3.pptx — [Microsoft PowerPoint Online \(live.com\)](https://onedrive.live.com/edit.aspx?resid=41E0FDB95E5E844F!131&app=PowerPoint&wdnd=1&wdPreviousSession=dd4149bf%2D5220%2D4f59%2Da1dd%2Db9ed477c9390&wdNewAndOpenCt=1652096780770&wdOrigin=wacFileNew&wdPreviousCorrelation=53148a7e%2D2952%2D4c51%2Dbe53%2D20756b80f68f)